## **SQL Data Compare Application window**

IDERA SQL Data Compare divides the main application window into the following areas:

- 1. **The ribbon**. The context sensitive ribbon provides all the command buttons and icons you need to do your job quickly. The ribbon is organized in three distinct tabs each of which corresponding to the main steps of the database comparison and synchronization process and "housing" the relevant command buttons.
- 2. **Main panel**. The main panel contains a permanent tab called the [Workspace](https://wiki.idera.com/display/SQLCompareToolset90/SQL+Data+Compare+Workspace) and a tab for each active comparison session.
- 3. **Output window**. The output window provides a running log of the tasks being performed in IDERA SQL Data Compare.

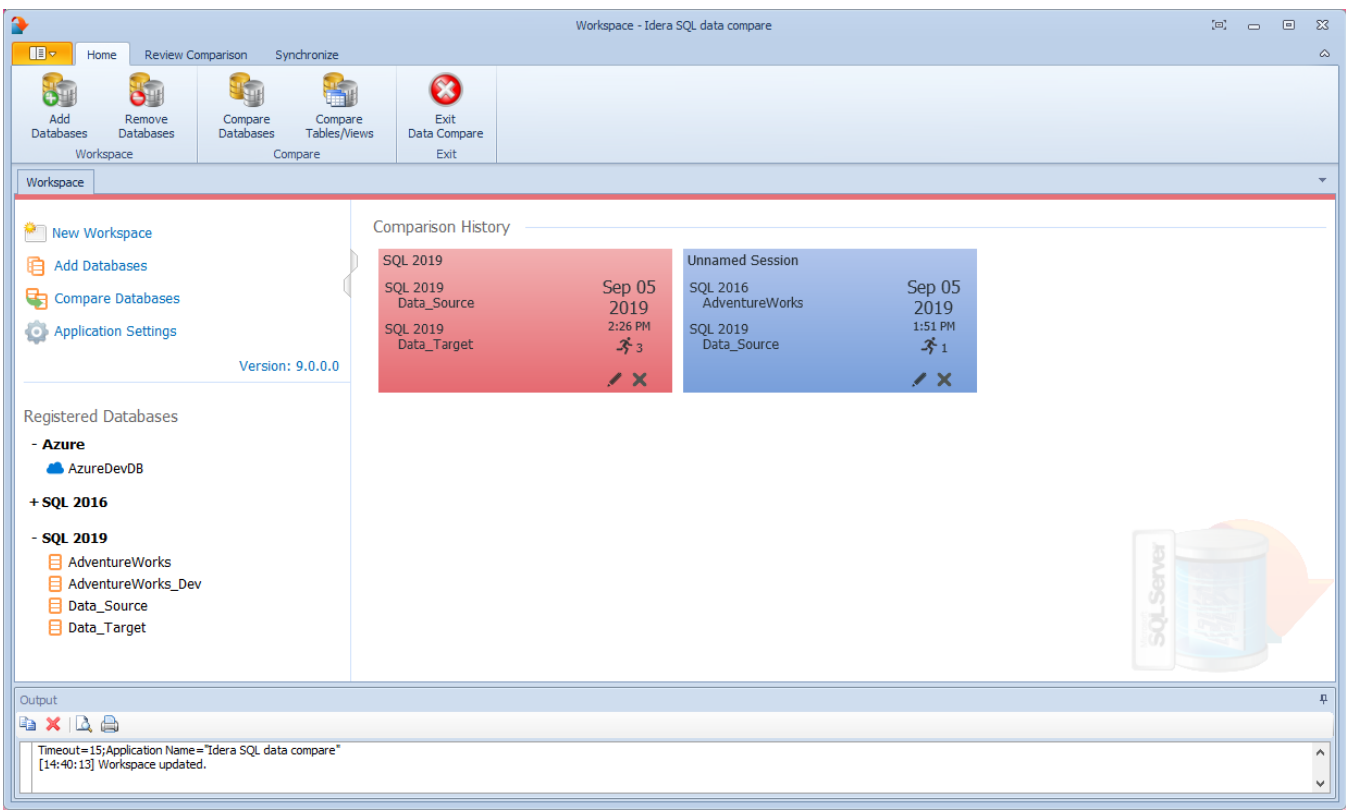

## **[IDERA](#) | [Products](#) | [Purchase](#) | [Support](#) | [Community](#) | [Resources](#) | [About Us](#) | [Legal](#)**